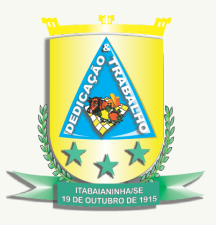

## **Estado de Sergipe Prefeitura Municipal de Itabaianinha**

## **Passo a Passo para Acessar o Painel Resolveu?**

Primeiramente clique em **ESFERA MUNICIPAL**, depois no canto direito localize a **UF** e selecione **SE** de Sergipe e, por fim, logo abaixo clique em **NOME DO ÓRGÃO/ENTIDADE** e digite **ITABAIANINHA**. Pronto, assim você conseguirá acessar o Painel Resolveu? e verá a estatística dos atendimentos da nossa Ouvidoria.

Secretaria Municipal de Governo

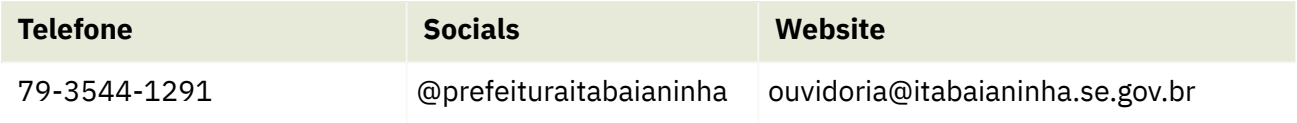